# SetSound Crack License Code & Keygen

# **Download**

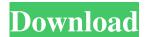

1/6

# **SetSound Crack+ [Mac/Win]**

"SetSound is a program to let you browse and download sound files (in.wav format) and then associate them with Windows events, instead of the old Sounds control panel which lets you browse through events and then associate sound files with them. Maybe not a huge change, but I find the Sounds control panel inconvenient, especially if I've just downloaded some new sound file and want to quickly make it my mail sound." You must have the Adobe Reader DC version of Flash Professional installed to use SetSound. Adobe Reader DC and Flash Professional are desktop apps available for Windows, Mac and Linux. Flash Professional and Adobe Reader DC are part of the Adobe Creative Cloud platform. Note: Adobe does not provide any support or guarantee for SetSound. If you have any questions about SetSound, you should contact adobe at setsound@adobe.com. Install SetSound is available for Windows, Mac and Linux operating systems. To install SetSound, you'll need the following: To install SetSound for Mac OS X, double-click the SetSound installer (.dmg). When prompted, select the "Install setsound" option. Follow the on-screen instructions to complete the installation. To install SetSound on a Windows operating system, double-click SetSound-Setup.exe. When prompted, select the "Install setsound" option. Follow the on-screen instructions to complete the installation. You can verify SetSound is installed by double-clicking the SetSound app in the Applications folder. The SetSound app looks similar to the Sound Manager and is displayed when you view the Applications folder. If you are prompted for an administrator password and for permission to install software from an unidentified publisher, enter the password and then click "Install". Open Once you've installed SetSound, it opens up a window with the following fields: SetSound is part of the "Events" and "Sound" menu options. Play Click this button to start a sound file from within SetSound. If you double-click the sound file in the folder view, SetSound will open. You can control the volume of the sounds and fade them in and out using the "Fade" and "Fade Out" buttons. The "Fade In" and "

# SetSound With License Key Download PC/Windows (April-2022)

1. Make a new sound of your own. 2. Modify the sound file you already have and make it suitable to your needs. 3. Play your new sound file. 4. Make some

comments on your sounds. 5. Save all your sounds. 6. Delete a sound. 7. Play a sound. 1. Make a new sound of your own. 1. Click the folder icon of the destination folder where you want to store the sound. 2. Click the left mouse button on a sound. The sound will play. 3. Now you can do anything you want to this sound, including changing its properties, naming it, etc. 4. Click the right mouse button on a sound. The "Create new sound" dialog box will appear. You can select new sound and change sound properties in this dialog box. 5. Save a sound. When you're done with your sounds, click the "Save all sounds" button. When you click the save button, the Save all Sounds dialog box will appear. You can select whether to save the sounds to.mp3,.wav or.midi files. Then click the Save button. 6. Delete a sound. When you're done with your sounds, click the "Delete all sounds" button. When you click the delete button, the Delete all Sounds dialog box will appear. You can select whether to delete the sounds to.mp3, wav or.midi files. Then click the Delete button. 7. Play a sound. When you're done with your sounds, click the Play button. The sounds of your selection will start playing. You can modify the sounds in the list and you can also modify the sound properties of a sound in the Properties window. You can also change the sound property of any sound file you've already saved. You can also select "Play" and "Delete" for any sound to play or delete it. ----- 2. Modify the sound file you already have and make it suitable to your needs. 1. Click the folder icon of the destination folder where you want to store the sound. 2. Click the left mouse button on a sound. The sound will play. 3. Now you can do anything you want to this sound, including changing its properties, naming it, etc. 4 77a5ca646e

#### SetSound Crack +

\* Assigns sound files to system events (instead of using the Sounds control panel). \* Handles multiple sound files per event. \* Allows you to change sound files associated with events. \* View sound files and events you've associated with them. \* Allows you to quickly set up mail alerts. \* Shows the location of the sounds. \* Runs in tray. Key: \* = required [] = optional Display Name: \* This is the title of your application/tool If you use a DLL file, you will need to put it in the C:\windows\system32 directory. (This is where the dll files for Windows live.) Internet: Package Name: \* This is the name of your application/tool The package name is required. Default to TrayIcon: \* Default to showing the application/tool in the tray. If you use a DLL file, you will need to put it in the C:\windows\system32 directory. (This is where the dll files for Windows live.) Requires to use TrayIcon: \* If you use a DLL file, you will need to put it in the C:\windows\system32 directory. (This is where the dll files for Windows live.) Program Types: \* Support for sound files in.way format. \* Multiple sounds may be assigned to one event. Requires a sound to be played: \* The application/tool must be run in order to play a sound. Sound files to play: \* Support for multiple sound files, in.wav format, to be played. Sound files to play in the background: \* Support for multiple sound files, in.way format, to be played and continue playing in the background. Sound files to play in the background and continue playing: \* Support for multiple sound files, in.wav format, to be played and continue playing in the background. Play all sounds by default: \* By default all sound files will be played. Play all sounds in the specified events by default: \* By default all sound files will be played in the events specified. Play all sounds in the specified events unless associated with the specified

# What's New in the?

SetSound is a program that lets you browse through sound files and then associate them with Windows events, instead of the old Sounds control panel which lets you browse through events and then associate sound files with them. It was written by Andrew Bebbington. Usage: SetSound is a GUI program written in Visual Basic 6. First you need to download the VB6.vbp project and unzip the compressed file. You then need to run the Install.vbw script inside the project to install the program to

your system. The SetSound.exe file is inside the bin folder of the project. You then need to use the SetSound.exe program to browse and configure your sounds. Notes: The sounds are stored as WAV files, and is compressed using Windows Media Format 7.0. The sounds can be selected from a list that looks like this: File Name File Size ----- New Mail Sound 150 kB Errors sound 100 kB Anoying Windows sound 50 kB Long winded program launching sound 50 kB a window opening sound 50 kB A mouse click sound 50 kB a mouse click etc. 50 kB Mail confirmation sound 50 kB Bing Bing 50 kB Once the sounds have been selected, they are associated with Windows events. Notes: A Windows event is when a program or operating system makes an audible sound or shows an animated symbol on the screen. The program that handles the event is the Window Manager. You can use SetSound to browse through the sound files and select your default sound to be used for the events. To do this, browse through the sound files and click on the file you would like to use for the event. On the Windows event that you would like to make a change, right-click on it and select the Change Sound event properties option. A file browser window will appear and browse through the files in the default sounds folder. When the file is found, the file can be selected by clicking on it. When the file is selected, the File name, File size, is displayed in the file name box. The default sound is chosen for that event. Changes: 1.0 - Creation Disclaimer: The author takes no responsibility for any damage caused by the usage of this application. The author disclaims all copyright and holds no responsibility for the safety of

5/6

# **System Requirements For SetSound:**

Intel Pentium 4 or higher 2GB RAM (3GB or higher recommended) Windows XP SP2 or later Hard disk space: 300MB DirectX: 9.0 or higher Sound: 32-bit version only Mouse: USB or PS/2 Keyboard: USB or PS/2 What's new in the new version of the game? The main goal for this update is for players to get all the achievements and trophies for the game. We had a lot of the trophies easy and looking at

# Related links:

https://momalwaysknows.com/wp-content/uploads/2022/06/hanazaka.pdf

http://mir-ok.ru/wallpaper-magic-crack-activation-key-download-2022/

http://facebizarre.com/?p=7216

https://www.onk-group.com/epic-character-generator-with-key-free/

 $\underline{https://socialspace.ams3.digitaloceanspaces.com/upload/files/2022/06/pjxisL389RmDXHA3gKkh\ 06\ 670af388477bf675d54ed6344f324798\ file.pdf}$ 

https://thenationalreporterng.com/setup-from-usb-crack-download-mac-win-latest-2022/

 $\underline{https://mykingdomtoken.com/upload/files/2022/06/3Rtl78VhhyDk3Sgwd89p\_06\_d9ebfa5161aa743c46dee6cb833f07cd\_file.p\_df}$ 

https://goodshape.s3.amazonaws.com/upload/files/2022/06/LJHGdmjOVmYIb4gCtVAC 06 670af388477bf675d54ede344f32 4798 file.pdf

https://our-study.com/upload/files/2022/06/37llfGRwtNFywC5twqbJ\_06\_d9ebfa5161aa743c46dee6cb833f07cd\_file.pdf https://aurespectdesoi.be/toucan-bird-windows-7-theme-crack-keygen-updated/

6/6